# Handreichung für Schüler zum Intranet der Industrieschule

### Persönliche Benutzerkennung

- Teilen die Klassenlehrer aus
- Zur Anmeldung an PC, Abfrage Stunden-/Vertretungsplan, WLAN-Nutzung, Anmeldung Nextcloud
- **Empfehlung: Passwort nicht ändern.** Wenn doch, nur in der Schulkonsole: [https://iss.industrieschule.de](https://iss.industrieschule.de/)

Bbbb, Bertram Klasse: test20 Passwort: X6hz\$r Login: bbbbbe

# Zugriff auf Schulserver an Schul-PC:

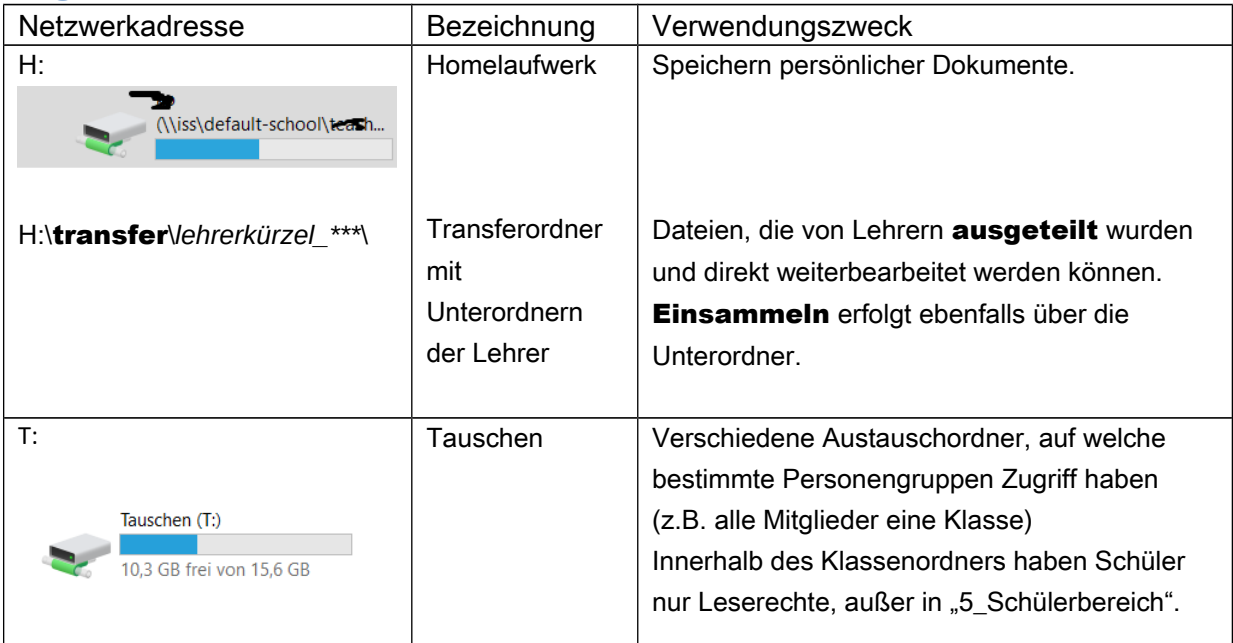

### Wichtig: Nie in den "Bibliotheken" speichern, nur im Laufwerk H: !!!!

# Zugriff auf den Schulserver per Nextcloud:

- Adresse: [https://nextcloud.industrieschule.de](https://nextcloud.industrieschule.de/)
- Dateien müssen zur Bearbeitung heruntergeladen werden und anschließend wieder hochgeladen! (Nur Dateien vom Typ .txt und .md können direkt bearbeitet werden)

## Stunden-/ Vertretungspläne und Nachschreibetermine

• Auf der Webseite der Schule befinden sich Links zu den Plänen: <https://www.industrieschule.de/index.php/plaene/>

## Internetzugang mit Privatgeräten

Schüler können nach Freischaltung mit ihren privaten Endgeräten das Gäste-WLAN der Schule verwenden:

#### SSID: ISS-Blau ohne Passwort

Am folgenden Anmeldeformular gilt die persönliche Benutzerkennung. Über die Freischaltung entscheidet der jeweilige Klassen-/Fachlehrer.

In einzelnen Räumen ist der Gastzugang auch mit Netzwerkkabel nutzbar. Die Netzwerkdosen sind

entsprechend gekennzeichnet. Das anschließen privater Geräte an nicht gekennzeichnete

#### Netzwerkdosen ist untersagt!